<span id="page-0-0"></span>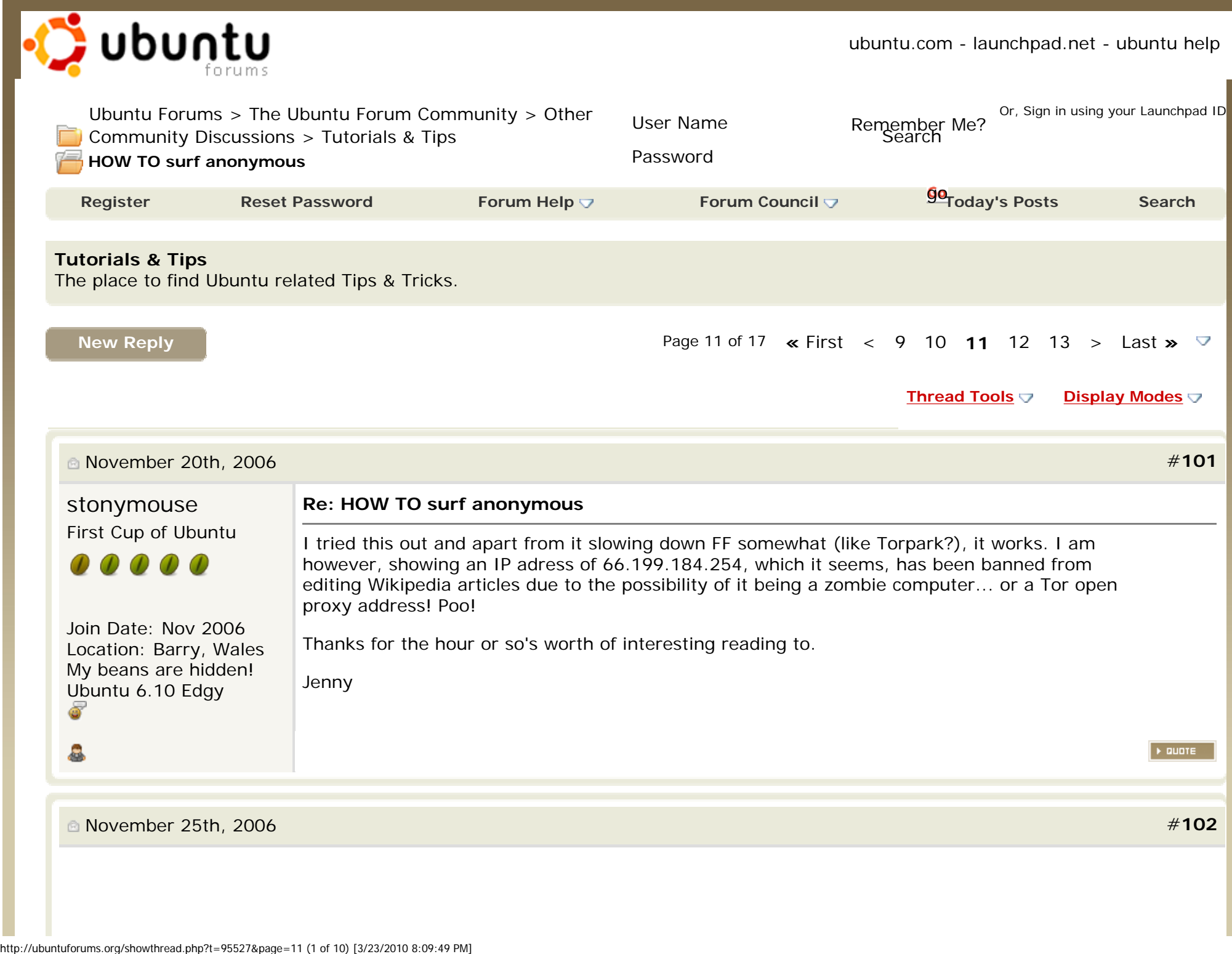

HOW TO surf anonymous - Page 11 - Ubuntu Forums

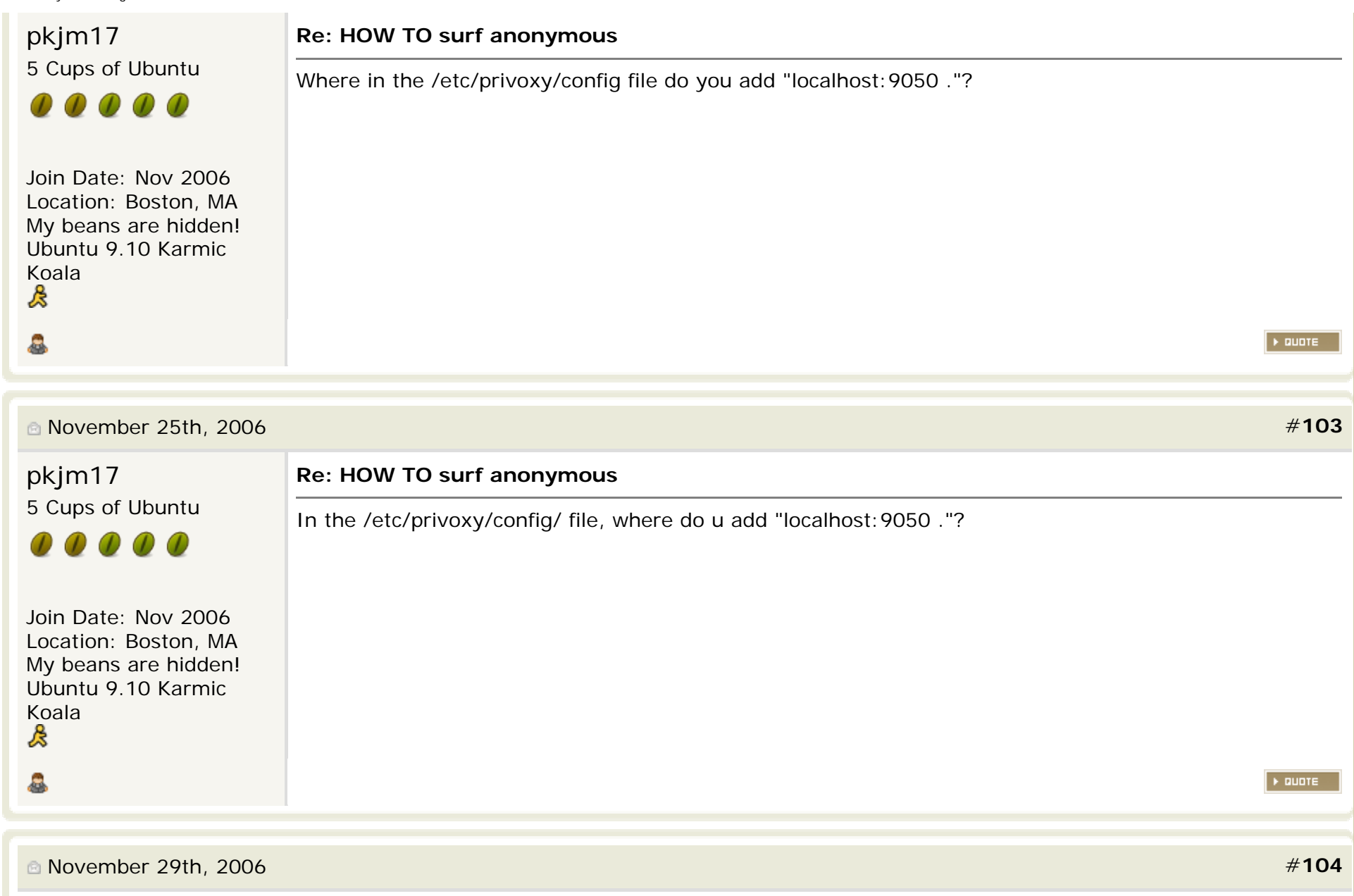

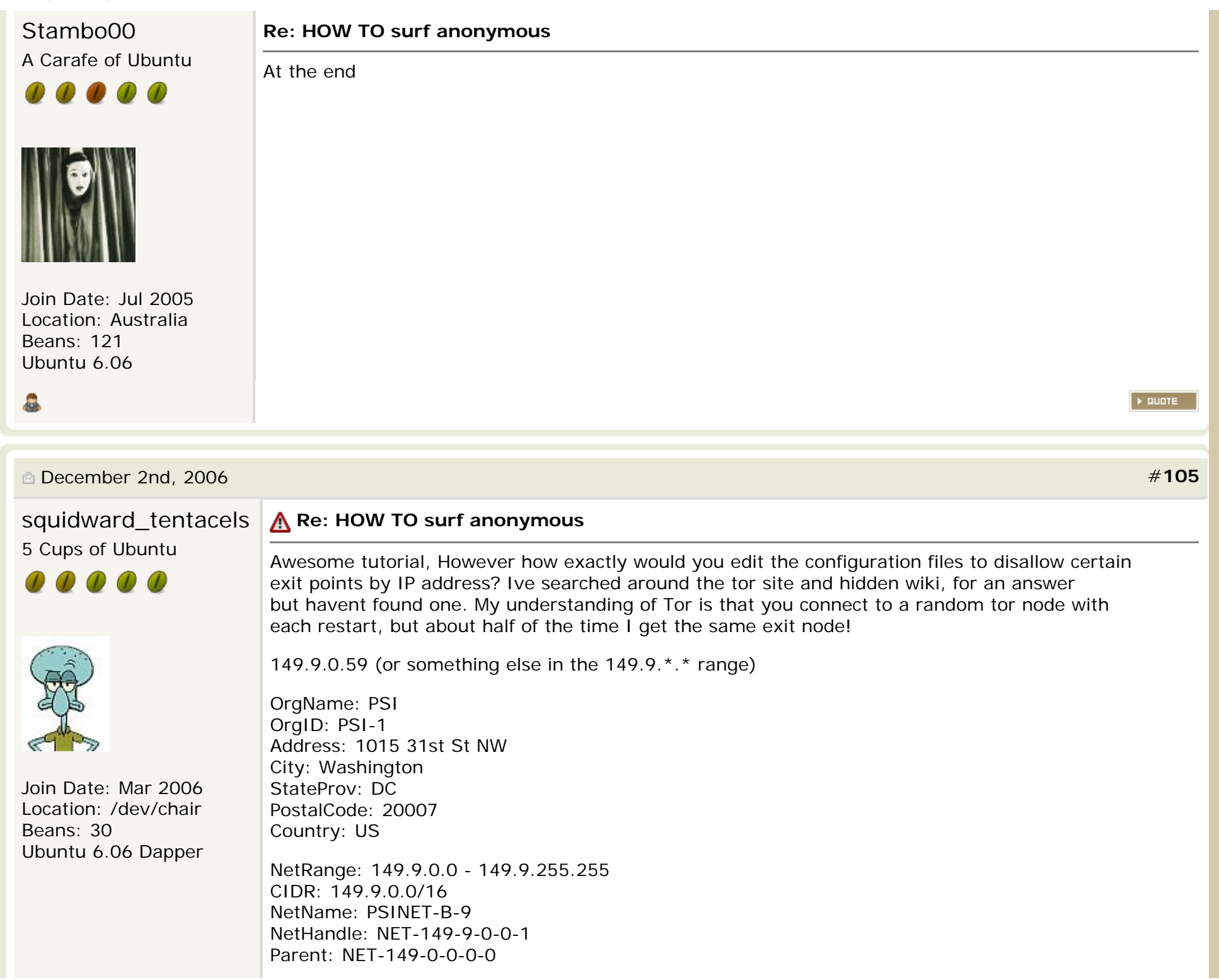

NetType: Direct Assignment NameServer: NS.PSI.NET NameServer: NS2.PSI.NET Comment: RegDate: 1992-01-28 Updated: 1992-02-03

Frequently using the same exit node out of Washington, DC really seems a bit....well,lacking.... The only PSI out of DC I could locate (<http://www.psi.org/>) smacks of Government funding. Excuse me while I put on my Tinfoil Hat here for a moment, but are these really the people you trust as the endpoint to your "private" communications;

PSI Board of Directors

Frank Loy, Chair Former Under Secretary of State for Global Affairs U.S. Department of State Washington, DC

Rehana Ahmed Physican Nairobi, Kenya

Rita I. Bass Chief Executive Officer MEDIBANC, Inc. Denver, Colorado

Frank Carlucci Chairman Emeritus The Carlyle Group Washington, DC

Sarah G. Epstein Population Consultant Washington, DC

Gail McGreevy Harmon Partner Harmon, Curran, Spielberg & Eisenberg, LLP Washington, DC

William C. Harrop Former U.S. Ambassador to Guinea, Israel, Kenya and Zaire and Inspector General of the U. S. Department of State and the Foreign Service Washington, DC

**Contract** 

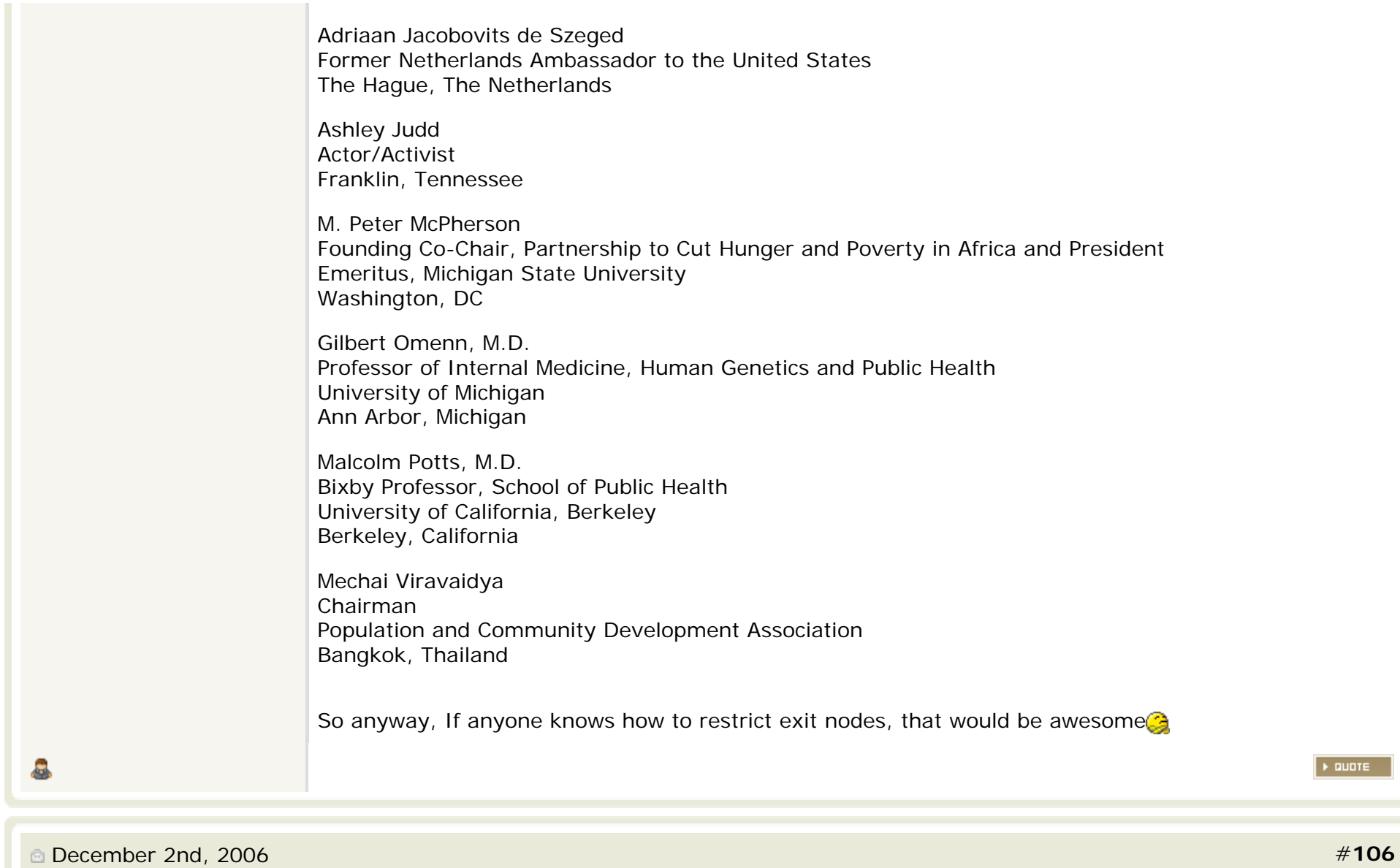

## squidward tentacels 5 Cups of Ubuntu

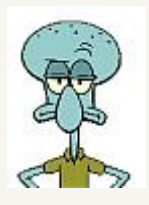

Join Date: Mar 2006 Location: /dev/chair Beans: 30 Ubuntu 6.06 Dapper

## **Re: HOW TO surf anonymous**

Ok, Ive got it now **i** Its really not to bad to set this up.

The easiest way Ive found is to begin here; <http://proxy.org/tor.shtml>and copy & paste a list of servers (by nickname) that are exit nodes, and in locals you wish to use into a text file. In my case I choose servers outside of the US, Germany, China, & Belguim.

For example "ExitNodes fioyaZ3iuthaihiera,molly,ChlenNigeraTor,Aioe...... .." and so on, I would also recommened going all the way down the list and choosing as many exit nodes as possible, as some may be unroutable/offline.

OK, once you have your list of prefered exit nodes , we need to edit the torrc file. When I tried to open this with "sudo gedit etc/Tor/torrc" all I got was a blank file, and an error when attempting to save, additionaly I crashed Tor, and had to "sudo apt-get remove --purge tor", and then reinstall it to get it working again, so you DONT want to attempt to edit the configuration file that way. $\odot$ 

Rather "sudo nautilus" ,and then browse your way to /etc/Tor/torrc. The file will open and you will see many commented out configuration options for various aspects of Tor. What you want to do is add "ExitNodes YOUR,LIST,OF,PREFERED,SERVERS,HERE....." as in the example above, using the list you made. Then beneath that, make sure and add;

"StrictExitNodes 1" as this specifies only to use the exit nodes you have listed above. You may also wish to add the following to a new line "SafeLogging 1" If 1, Tor replaces potentially sensitive strings in the logs (e.g. addresses) with the string [scrubbed]. This way logs can still be useful, but they don't leave behind personally identifying information about what sites a user might have visited. Or I believe there was an earlier post that would effectively disable logging altogether. Make sure to save the file, and restart Tor for the changes to take effect.

I added those lines to the bottom of the file. You can also specify entry nodes in the same manner, or even servers that you never want to use as any part of the circut, and host of other cool commands, available here;

<http://tor.eff.org/tor-manual.html>

Under the client options heading. Please bear in mind, there is no such thing as complete anomnity on the web, only degrees. However I think I like this a little better than exiting in Washington half the time $\mathbb{C}$ 

 $\blacktriangleright$  QUOTE

December 2nd, 2006 #**[107](http://ubuntuforums.org/showpost.php?p=1836929&postcount=107)**

8.

HOW TO surf anonymous - Page 11 - Ubuntu Forums

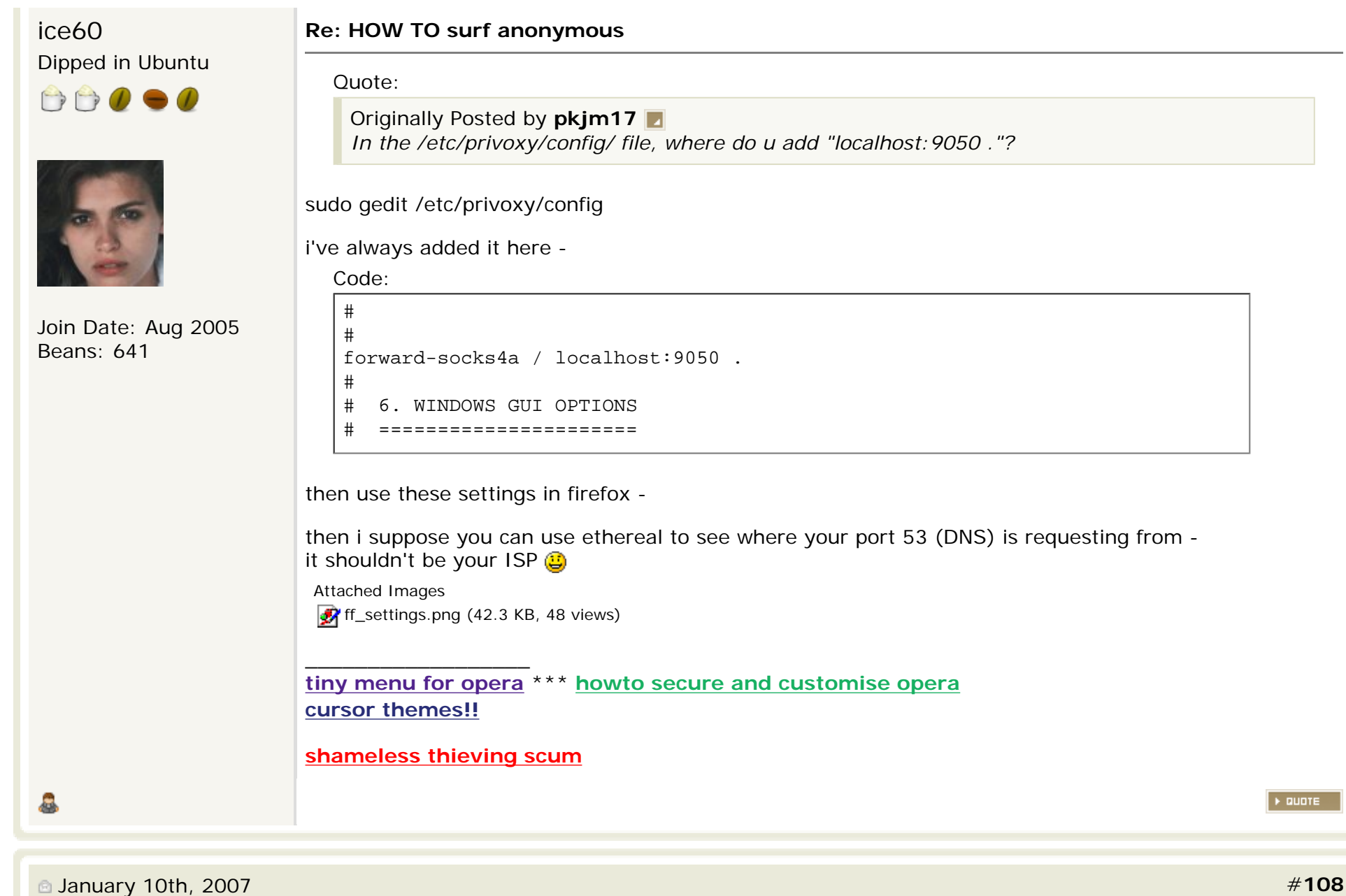

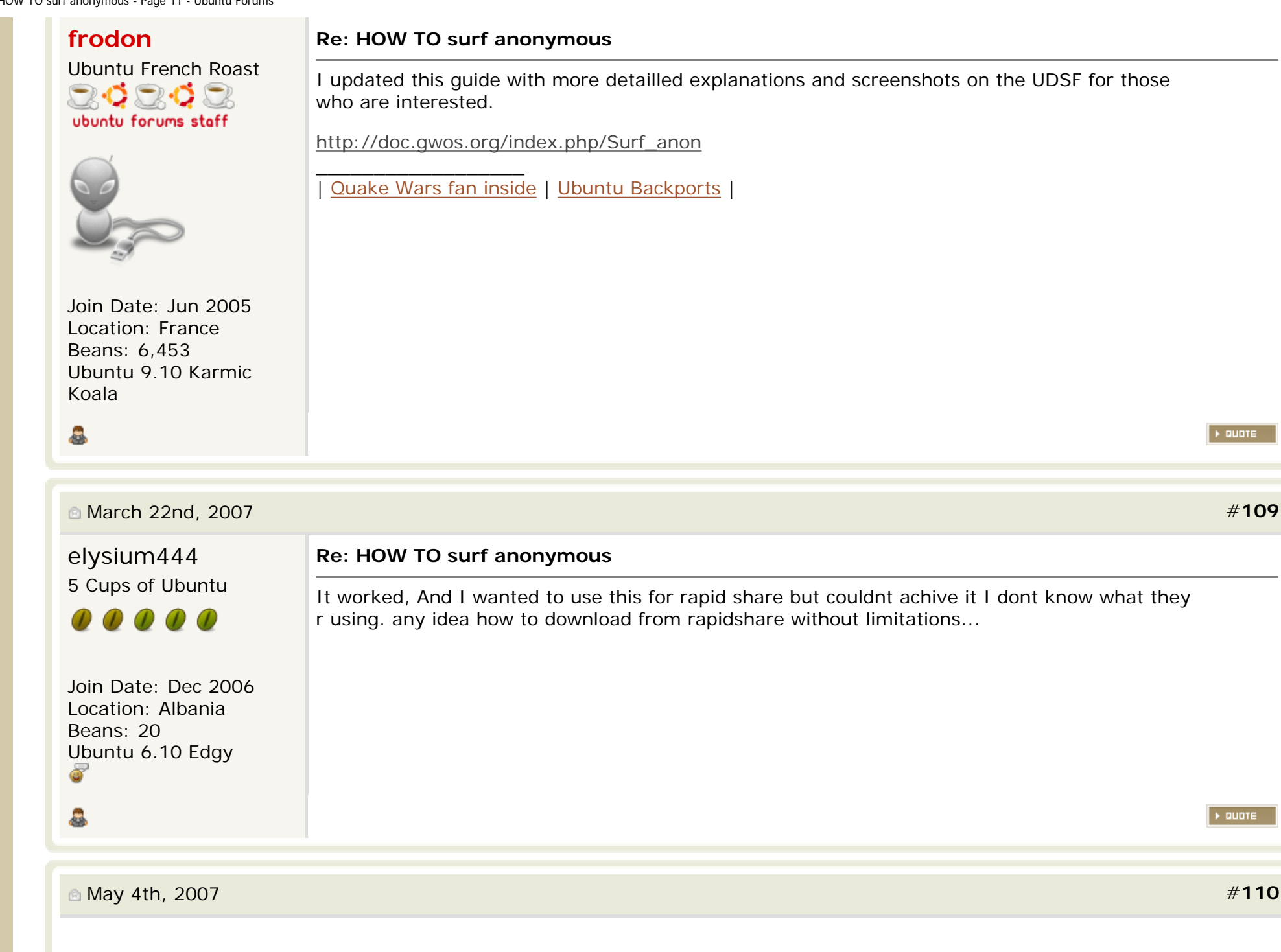

 $\rightarrow$  QUOTE

**DE QUOTE** 

HOW TO surf anonymous - Page 11 - Ubuntu Forums

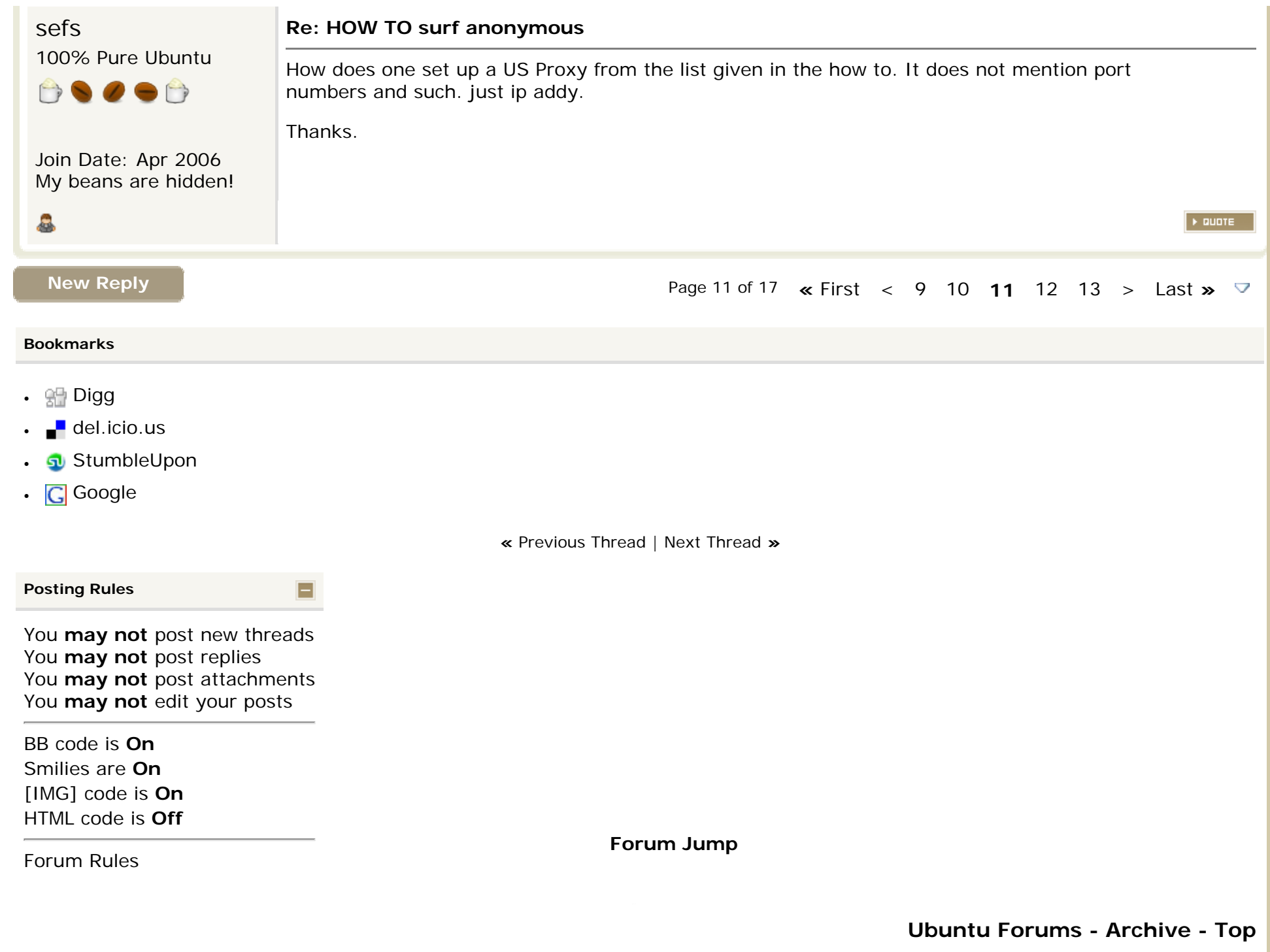